# Bestimmen der Seriennummer der Catalyst Switch-Komponenten  $\overline{\phantom{a}}$

# Inhalt

**Einleitung Voraussetzungen** Anforderungen Verwendete Komponenten Konventionen **Hintergrundinformationen** Cisco IOS-Systemsoftware Catalyst 5500/5000 Catalyst 4500/4000 Catalyst 4000 Supervisor Engine I, 4003/2948G/2980G Catalyst 4500/4000 mit Supervisor Engine 2 Catalyst 4500/4000 Supervisor Engine II+/III/IV Catalyst 3750 Catalyst 3560 Catalyst 3550 Catalyst 2950/2970/2940 Catalyst 2900XL/3500XL Catalyst 2948GL3/4908G-L3/4980G-L3 Catalyst 8510/8540 Zugehörige Informationen

# **Einleitung**

In diesem Dokument wird beschrieben, wie Sie die Seriennummern verschiedener austauschbarer Komponenten auf Cisco Catalyst-Switches ermitteln.

# Voraussetzungen

### Anforderungen

Es gibt keine spezifischen Anforderungen für dieses Dokument.

### Verwendete Komponenten

Die Informationen in diesem Dokument basierend auf folgenden Software- und Hardware-Versionen:

- Verschiedene Catalyst Switches
- Verschiedene Softwareversionen

Die Informationen in diesem Dokument beziehen sich auf Geräte in einer speziell eingerichteten Testumgebung. Alle Geräte, die in diesem Dokument benutzt wurden, begannen mit einer gelöschten (Nichterfüllungs) Konfiguration. Wenn Ihr Netzwerk in Betrieb ist, stellen Sie sicher, dass Sie die möglichen Auswirkungen aller Befehle verstehen.

### Konventionen

Weitere Informationen zu Dokumentkonventionen finden Sie [unter Cisco Technical Tips](https://www.cisco.com/en/US/tech/tk801/tk36/technologies_tech_note09186a0080121ac5.shtml) Convention.

# Hintergrundinformationen

Die Seriennummern werden benötigt, um eine Datenbank der Teile im Netzwerk zu erstellen. Wenn Sie eine Serviceanfrage [beim technischen Support von Cisco stellen,](https://www.cisco.com/en/US/support/tsd_cisco_worldwide_contacts.html) müssen Sie über die Seriennummer der betroffenen Geräte verfügen. Diese Anforderung gilt insbesondere, wenn Sie ein Ersatzteil oder eine Retourengenehmigung (RMA) benötigen.

Die Seriennummer von Cisco Catalyst Switches kann nicht geändert werden. Zu Verwaltungszwecken können Sie die Cisco Catalyst Switches mit Cisco IOS®-Software so konfigurieren, dass eine benutzerdefinierte Zeichenfolge zurückgegeben wird. Um eine benutzerdefinierte Zeichenfolge zu erstellen, geben Sie den Befehl nmp-server chassis-id im globalen Konfigurationsmodus ein.

Anmerkung: Spezifische Informationen zu [Befehle](https://www.cisco.com/en/US/docs/storage/san_switches/mds9000/sw/rel_1_x/1_3/san-os/command/reference/CR01_sh.html#wp1241085)n zum Anzeigen finden Sie unter Befehle [anzeigen.](https://www.cisco.com/en/US/docs/storage/san_switches/mds9000/sw/rel_1_x/1_3/san-os/command/reference/CR01_sh.html#wp1241085)

# Cisco IOS-Systemsoftware

Um die Seriennummer für das Chassis und andere Komponenten zu ermitteln, geben Sie den Befehl show idprom ein:

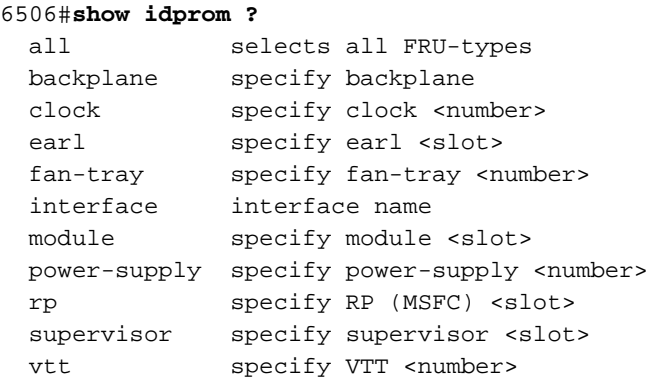

Um die Seriennummer des Gehäuses zu erhalten, geben Sie den Befehl show idprom backplane ein:

```
6506#show idprom backplane
IDPROM for backplane #0
  (FRU is 'Catalyst 6500 6-slot backplane')
  OEM String = 'Cisco Systems'
```

```
 Product Number = 'WS-C6506'
 Serial Number = 'TBA03270652'
 Manufacturing Assembly Number = '73-3436-01'
 Manufacturing Assembly Revision = 'A0'
 Hardware Revision = 1.0
Current supplied (+) or consumed (-) = -A
```
Um die Seriennummer des Moduls abzurufen, geben Sie den Befehl show idprom moduleslot # ein. Alternativ können Sie den Befehl show modulecommand:

```
6506#show module
Mod Ports Card Type Model Model Serial No.
--- ----- -------------------------------------- ------------------ -----------
  1 2 Catalyst 6000 supervisor 2 (Active) WS-X6K-S2U-MSFC2 SAD055006NE
  3 0 2 port adapter FlexWAN WS-X6182-2PA SAD04350EEU
  4 48 SFM-capable 48-port 10/100 Mbps RJ45 WS-X6548-RJ-45 SAD055108C2
Mod MAC addresses The Hw Fw Sw Status
--- ---------------------------------- ------ ------------ ------------ -------
  1 0001.6415.a602 to 0001.6415.a603 3.2 6.1(3) 7.5(0.6)HUB6 Ok
  3 0001.6413.c86b to 0001.6413.c8aa 1.5 12.1(13)E1 12.1(13)E1 Ok
  4 0001.63d3.e77a to 0001.63d3.e7a9 4.0 6.3(1) 7.5(0.6)HUB6 Ok
Mod Sub-Module Model Model Serial Hw Status
--- --------------------------- --------------- --------------- ------- -------
  1 Policy Feature Card 2 WS-F6K-PFC2 SAD055004VA 3.0 Ok
  1 Cat6k MSFC 2 daughterboard WS-F6K-MSFC2 SAD055006VF 2.0 Ok
Mod Online Diag Status
--- -------------------
  1 Pass
  3 Not Supported
```
4 Pass

Anmerkung: Verwenden Sie den Befehl show diagbus, um die Seriennummer der Port-Adapter auf dem FlexWAN-Modul zu ermitteln.

# Catalyst 5500/5000

Verwenden Sie den Befehl show version, um die Seriennummer verschiedener Hardwarekomponenten zu ermitteln.

Anmerkung: Verwenden Sie den Befehl show diag auf dem Route Switch Module (RSM) mit Versatile Interface Processor (VIP) (WS-X5304=), um die Seriennummer der Port-Adapter zu ermitteln.

# Catalyst 4500/4000

### Catalyst 4000 Supervisor Engine I, 4003/2948G/2980G

Die Seriennummer des Catalyst 4000 mit Supervisor Engine I-Chassis auf den Catalyst Switches 4003, 2948G und 2980G kann nicht über einen CLI-Befehl gelesen werden. Die Seriennummer, die in der Ausgabe des Befehls show version im Beispiel in diesem Abschnitt angezeigt wird, ist die Seriennummer der Supervisor Engine. Die tatsächliche Seriennummer befindet sich auf einem

#### Aufkleber auf der Außenseite des Gehäuses.

```
CAT4003(enable) show version
WS-C4003 Software, Version NmpSW: 7.1(1a)
Copyright (c) 1995-2002 by Cisco Systems, Inc.
NMP S/W compiled on Feb 8 2002, 17:17:54
GSP S/W compiled on Feb 08 2002, 17:30:19
System Bootstrap Version: 5.5(5)
Hardware Version: 2.2 Model: WS-C4003 Serial #: JAE053002JD
Mod Port Model Serial # Versions
--- ---- ------------------ -------------------- ---------------------------------
 1 0 WS-X4012 JAE053002JD Hw : 2.2
                                          Gsp: 7.1(1.0)
                                          Nmp: 7.1(1a)
2 34 WS-X4232-GB-RJ JAE053101RQ Hw : 2.3
     DRAM FLASH FLASH NVRAM
Module Total Used Free Total Used Free Total Used Free
------ ------- ------- ------- ------- ------- ------- ----- ----- -----
1 65536K 34119K 31417K 12288K 8832K 3456K 480K 263K 217K
```
Uptime is 20 days, 6 hours, 5 minutes

#### Catalyst 4500/4000 mit Supervisor Engine 2

Auf dem Catalyst 4500/4000 Supervisor 2 ist die Seriennummer des Gehäuses über CLI in den Versionen 5.5(10), 6.3(2) und höheren Versionen verfügbar. In früheren Versionen zeigt der Befehl version die Seriennummer der Supervisor Engine anstelle der Seriennummer des Gehäuses an. Um die Seriennummer des Gehäuses in diesen früheren Versionen zu erhalten, überprüfen Sie den externen Aufkleber auf dem Gehäuse.

### Catalyst 4500/4000 Supervisor Engine II+/III/IV

Um die Seriennummer des Gehäuses und anderer Komponenten zu ermitteln, verwenden Sie den Befehl show idprom:

```
Switch#show idprom ?
```
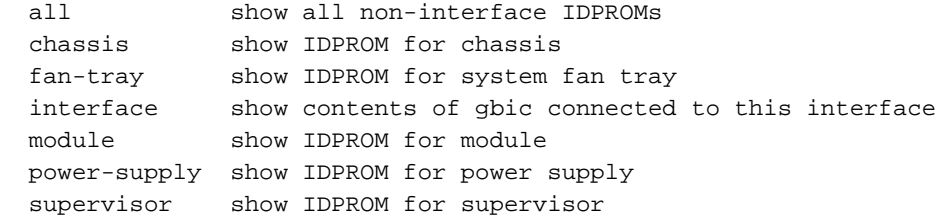

Um die Seriennummer des Gehäuses zu erhalten, verwenden Sie den Befehl show idprom chassis:

```
Switch#show idprom chassis
Chassis Idprom :
 Common Block Signature = 0xABAB
 Common Block Version = 1
 Common Block Length = 144
 Common Block Checksum = 4081
```
 Idprom Size = 256 Block Count = 2 FRU Major Type = 0x4001 FRU Minor Type = 37 OEM String = Cisco Systems, Inc. Product Number = WS-C4506 Serial Number = FOX0627A001 Part Number = 73-8107-04 Part Revision = 01 Manufacturing Deviation String = 0 Hardware Revision = 0.4 Manufacturing Bits = 0x0000 Engineering Bits = 0x0000 Snmp OID = 0.0.0.0.0.0.0.0 Power Consumption = 0 RMA Failure Code = 0 0 0 0 Chassis Block Signature = 0x4001 Chassis Block Version = 1 Chassis Block Length = 22 Chassis Block Checksum = 628 Feature Bits = 0x0000000000000000 MAC Base = 000a.4172.df40 MAC Count =  $64$ 

Um die Seriennummer des Netzteils zu erhalten, verwenden Sie die Befehlszeilenoption "disprom" für das Netzteil {1 | 2}Befehl:

```
Switch#show idprom power-supply 1
Power Supply 1 Idprom :
 Common Block Signature = 0xABAB
 Common Block Version = 1
 Common Block Length = 144
 Common Block Checksum = 5857
 Idprom Size = 256
 Block Count = 2
 FRU Major Type = 0x4501
 FRU Minor Type = 1
 OEM String = Cisco Systems, Inc.
Product Number = PWR-C4K-1400AC
Serial Number = ABC06260005
 Part Number = 34-1846-01
 Part Revision = 45
 Manufacturing Deviation String =
 Hardware Revision = 1.0
 Manufacturing Bits = 0x0000
 Engineering Bits = 0x0000
 Snmp OID = 22616.22616.22616.22616.22616.22616.22616.22616
 Power Consumption = 1400
 RMA Failure Code = 0 0 0 0
 Power Supply Block Signature = 0x4501
 PowerSupply Block Version = 1
 PowerSupply Block Length = 20
 PowerSupply Block Checksum = 293
 Feature Bits = 0x0000000000000000
 Current @ 110V = 17
 Current @ 220V = 9
 StackMIB OID = 22616
```
Um die Seriennummer des Moduls zu erhalten, verwenden Sie den Befehl show idprom moduleslot #. Alternativ können Sie den Befehl show modulecommand verwenden:

Switch#**show module**

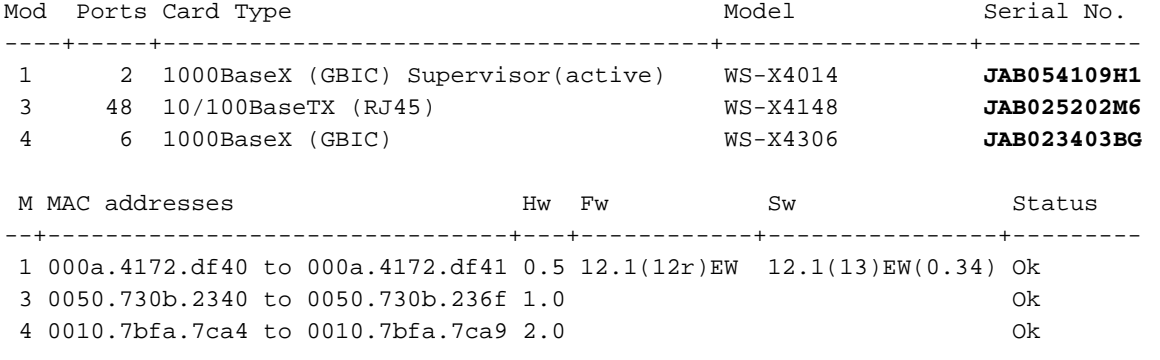

### Catalyst 3750

Verwenden Sie den Befehl show version, um die Seriennummer des Gehäuses und den Switch-Modelltyp zu ermitteln, wie im Beispiel hier gezeigt. In der Ausgabe finden Sie alle Informationen zu Switch-Stack-Elementen, Chassis und Seriennummern:

```
3750#show version
Cisco Internetwork Operating System Software
IOS (tm) C3750 Software (C3750-I5-M), Version 12.1(14)EA1, RELEASE SOFTWARE (fc1
)
Copyright (c) 1986-2003 by cisco Systems, Inc.
Compiled Tue 22-Jul-03 13:17 by antonino
Image text-base: 0x00003000, data-base: 0x008F0CF8
ROM: Bootstrap program is C3750 boot loader
BOOTLDR: C3750 Boot Loader (C3750-HBOOT-M) Version 12.1(11r)AX, RELEASE SOFTWARE
(fc1)
3750RJ uptime is 1 hour, 29 minutes
System returned to ROM by power-on
System image file is "flash:c3750-i5-mz.121.14-EA1/c3750-i5-mz.121.14-EA1.bin"
cisco WS-C3750-24TS (PowerPC405) processor (revision A0) with 120822K/10240K byt
es of memory.
Processor board ID CAT0726R0ZU
Last reset from power-on
Bridging software.
2 Virtual Ethernet/IEEE 802.3 interface(s)
48 FastEthernet/IEEE 802.3 interface(s)
16 Gigabit Ethernet/IEEE 802.3 interface(s)
The password-recovery mechanism is enabled.
512K bytes of flash-simulated non-volatile configuration memory.
Base ethernet MAC Address : 00:0D:29:B4:18:00
Motherboard assembly number : 73-7055-06
Power supply part number : 341-0034-01
Motherboard serial number : CAT0726043V
Power supply serial number : PHI0708009K
Model revision number : A0
Motherboard revision number : A0
Model number : WS-C3750-24TS-E
System serial number : CAT0726R0ZU
Switch Ports Model SW Version SW Image
```
------ ----- ----- ---------- ---------- \* 1 26 WS-C3750-24TS 12.1(14)EA1 C3750-I5-M 2 26 WS-C3750-24TS 12.1(14)EA1 C3750-I5-M

#### **Switch 02**

```
---------
```

```
Switch Uptime : 1 hour, 29 minutes
Base ethernet MAC Address : 00:0D:29:B4:3F:00
Motherboard assembly number : 73-7055-06
Power supply part number : 341-0034-01
Motherboard serial number : CAT07260438
Power supply serial number : PHI0708008X
Model revision number : A0
Motherboard revision number : A0
Model number : WS-C3750-24TS-E
System serial number : CAT0726R10A
```
#### **Switch 03**

```
---------
```

```
Switch Uptime : 1 hour, 29 minutes
Base ethernet MAC Address : 00:0D:BD:6A:3E:00
Motherboard assembly number : 73-8307-06
Power supply part number : 341-0048-01
Motherboard serial number : CAT073205S2
Power supply serial number : DTH0731055Z
Model revision number : A0
Motherboard revision number : A0
Model number : WS-C3750G-12S-E
System serial number : CAT0732R0M4
Top assembly part number : 800-23419-01
Top assembly revision number : A0
```
Configuration register is 0xF

3750#

# Catalyst 3560

Um die Seriennummer und den Switch-Modelltyp des Gehäuses zu ermitteln, verwenden Sie den Befehl show version:

```
3560#show version
Cisco Internetwork Operating System Software
IOS (tm) C3560 Software (C3560-I5-M), Version 12.1(19)EA1c, RELEASE SOFTWARE (fc
2)
Copyright (c) 1986-2004 by cisco Systems, Inc.
Compiled Tue 03-Feb-04 05:56 by yenanh
Image text-base: 0x00003000, data-base: 0x0091D404
ROM: Bootstrap program is C3560 boot loader
BOOTLDR: C3560 Boot Loader (C3560-HBOOT-M) Version 12.1(19r)EA1b, RELEASE SOFTWA
RE (fc2)
3-8-03-CATS3560 uptime is 8 weeks, 4 days, 18 hours, 16 minutes
System returned to ROM by power-on
System image file is "flash:c3560-i5-mz.121-19.EA1c.bin"
cisco WS-C3560-24PS (PowerPC405) processor (revision D0) with 118776K/12288K byt
es of memory.
Processor board ID CSG0802P0G4
Last reset from power-on
Bridging software.
1 Virtual Ethernet/IEEE 802.3 interface(s)
```
24 FastEthernet/IEEE 802.3 interface(s) 2 Gigabit Ethernet/IEEE 802.3 interface(s) The password-recovery mechanism is enabled.

```
512K bytes of flash-simulated non-volatile configuration memory.
Base ethernet MAC Address : 00:0E:39:E9:32:80
Motherboard assembly number : 73-9299-01
Power supply part number : 341-0029-03
Motherboard serial number : CAT075108EK
Power supply serial number : LIT074900K3
Model revision number : D0
Motherboard revision number : C0
Model number : WS-C3560-24PS-E
System serial number : CSG0802P0G4
Top Assembly Part Number : 800-24814-01
Top Assembly Revision Number : D0
Version ID : N/A
Hardware Board Revision Number : 0x08
```
### Catalyst 3550

Um die Seriennummer und den Switch-Modelltyp des Gehäuses zu ermitteln, verwenden Sie den Befehl show version:

```
Cat3550#show version
Cisco Internetwork Operating System Software
IOS (tm) C3550 Software (C3550-I5Q3L2-M), Version 12.1(12c)EA1, RELEASE SOFTWARE (fc1)
Copyright (c) 1986-2002 by cisco Systems, Inc.
Compiled Mon 25-Nov-02 00:07 by antonino
Image text-base: 0x00003000, data-base: 0x0075FE48
ROM: Bootstrap program is C3550 boot loader
Cat3550 uptime is 4 days, 2 hours, 57 minutes
System returned to ROM by power-on
System image file is "flash:c3550-i5q3l2-mz.121-12c.EA1.bin"
cisco WS-C3550-48 (PowerPC) processor (revision G0) with 65526K/8192K bytes of memory.
Processor board ID CHK0642W02B
Last reset from warm-reset
Bridging software.
Running Layer2/3 Switching Image
Ethernet-controller 1 has 12 Fast Ethernet/IEEE 802.3 interfaces
Ethernet-controller 2 has 12 Fast Ethernet/IEEE 802.3 interfaces
Ethernet-controller 3 has 12 Fast Ethernet/IEEE 802.3 interfaces
Ethernet-controller 4 has 12 Fast Ethernet/IEEE 802.3 interfaces
Ethernet-controller 5 has 1 Gigabit Ethernet/IEEE 802.3 interface
Ethernet-controller 6 has 1 Gigabit Ethernet/IEEE 802.3 interface
48 FastEthernet/IEEE 802.3 interface(s)
2 Gigabit Ethernet/IEEE 802.3 interface(s)
The password-recovery mechanism is enabled.
```
384K bytes of flash-simulated non-volatile configuration memory. Base ethernet MAC Address: 00:0B:46:8A:2F:80

Motherboard assembly number: 73-5701-07 Power supply part number: 34-0967-01 Motherboard serial number: CAT0641027L Power supply serial number: DCA06392BU2 Model revision number: G0 Motherboard revision number: A0 **Model number: WS-C3550-48-SMI System serial number: CHK0642W02B** Configuration register is 0x10F

### Catalyst 2950/2970/2940

Verwenden Sie den Befehl show version, um die Seriennummer und den Modelltyp des Gehäuses zu ermitteln:

Cat2950#**show version** Cisco Internetwork Operating System Software IOS (tm) C2950 Software (C2950-I6Q4L2-M), Version 12.1(12c)EA1, RELEASE SOFTWARE (fc1) Copyright (c) 1986-2002 by cisco Systems, Inc. Compiled Sun 24-Nov-02 23:31 by antonino Image text-base: 0x80010000, data-base: 0x80562000

ROM: Bootstrap program is CALHOUN boot loader

Cat2950 uptime is 4 days, 2 hours, 52 minutes System returned to ROM by power-on System image file is "flash:c2950-i6q4l2-mz.121-12c.EA1.bin"

cisco WS-C2950G-48-EI (RC32300) processor (revision C0) with 21002K bytes of memory. Processor board ID FHK0624W0HS Last reset from system-reset Running Enhanced Image 48 FastEthernet/IEEE 802.3 interface(s) 2 Gigabit Ethernet/IEEE 802.3 interface(s)

32K bytes of flash-simulated non-volatile configuration memory. Base ethernet MAC Address: 00:09:E8:89:4A:40 Motherboard assembly number: 73-7409-08 Power supply part number: 34-0965-01 Motherboard serial number: FOC06230ERQ Power supply serial number: DAB062143BP Model revision number: C0 Motherboard revision number: B0 **Model number: WS-C2950G-48-EI System serial number: FHK0624W0HS** Configuration register is 0xF

# Catalyst 2900XL/3500XL

Verwenden Sie den Befehl show version, um die Seriennummer und den Modelltyp des Gehäuses zu ermitteln:

Switch#**show version** Cisco Internetwork Operating System Software IOS (tm) C3500XL Software (C3500XL-C3H2S-M), Version 12.0(5.2)XU, MAINTENANCE INTERIM SOFTWARE Copyright (c) 1986-2000 by cisco Systems, Inc. Compiled Mon 17-Jul-00 18:29 by ayounes Image text-base: 0x00003000, data-base: 0x00301F3C

ROM: Bootstrap program is C3500XL boot loader

Switch uptime is 4 days, 3 hours, 4 minutes System returned to ROM by power-on System image file is "flash:c3500XL-c3h2s-mz-120.5.2-XU.bin"

Cisco WS-C3548-XL (PowerPC403) processor (revision 0x01) with 16384K/1024K bytes of memory. Processor board ID FOC0616X0RG, with hardware revision 0x00 Last reset from power-on

Processor is running Enterprise Edition Software Cluster command switch capable Cluster member switch capable 48 FastEthernet/IEEE 802.3 interface(s) 2 Gigabit Ethernet/IEEE 802.3 interface(s)

32K bytes of flash-simulated non-volatile configuration memory. Base ethernet MAC Address: 00:09:7C:8E:78:80 Motherboard assembly number: 73-3903-09 Power supply part number: 34-0971-02 Motherboard serial number: FOC06160L07 Power supply serial number: APQ061200VZ Model revision number: M0 Motherboard revision number: A0 **Model number: WS-C3548-XL-EN System serial number: FOC0616X0RG** Configuration register is 0xF

### Catalyst 2948GL3/4908G-L3/4980G-L3

Um die Seriennummer des Gehäuses zu ermitteln, verwenden Sie den Befehl show hardware:

#### 2948g-l3#**show hardware** Model: Cat-2948G-L3 Date: 17:49:42 UTC Tue Mar 18 2003 XPIF FPGA File: xpif\_fpga\_0\_72b\_CClk.rbt XPIF FPGA Date: Wed Dec 8 17:05:42 1999 Slot 0/0: Chip 0 Reset Count: 0 Chip 1 Reset Count: 0 Chip 2 Reset Count: 0 Chip 3 Reset Count: 0 Chip 4 Reset Count: 0 Chip 5 Reset Count: 0 Chip 6 Reset Count: 0 Chip 7 Reset Count: 0 Chip 8 Reset Count: 0 Chip 9 Reset Count: 0 Chip 10 Reset Count: 0 Chip 11 Reset Count: 0 EPIF Version : 0 CAM size: 32 KB Ucode Version : 1.0 Ucode Image : EPIF\_UCODE\_RUNTIME Port Phy Setup Port1 : DONE Port2 : DONE Port3 : DONE Port4 : DONE Port5 :DONE Port6 :DONE Port7 :DONE Port8 :DONE Port9 :DONE Port10:DONE Port11:DONE Port12:DONE Port13:DONE Port14:DONE Port15:DONE Port16:DONE Port17:DONE Port18:DONE Port19:DONE Port20:DONE Port21:DONE Port22:DONE Port23:DONE Port24:DONE Port25:DONE Port26:DONE Port27:DONE Port28:DONE Port29:DONE Port30:DONE Port31:DONE Port32:DONE Port33:DONE Port34:DONE Port35:DONE Port36:DONE Port37:DONE Port38:DONE Port39:DONE Port40:DONE

```
 Port41:DONE Port42:DONE Port43:DONE Port44:DONE
 Port45:DONE Port46:DONE Port47:DONE Port48:DONE
Slot 0/1:
XPIF Version : 0 CAM size: 128 KB
Ucode Version : 1.0
Ucode Image : XPIF_UCODE_RUNTIME
Port Phy Setup
    Port49:DONE Port50:DONE
IDPROM Contents :
  FRU Type : 0 \times 0.0 \times 0OEM String : Cisco_Systems
   Product Number : WS-C2948G-L3
   Serial Number : FOX05330ADH
  Mfg. Assembly No. : 73-4083-07
   Mfg. Assembly Ver. : A0
   Hardware Version : 1.7
  FPGA Version : 0
  SNMP IOD : 9.5.1.3.1.1.2.275
RMA Code : 0
 Feature Bits : 0x00000000
   MAC Address Base : 00:07:85:07:DC:00
  Total MAC Addrs. : 1024
```
## Catalyst 8510/8540

Um die Seriennummer des Gehäuses zu ermitteln, verwenden Sie den Befehl show hardware. Achten Sie auf die Seriennummer der Backplane:

8510#**show hardware** C8510 named 8510, Date: 03:56:23 UTC Wed Jan 12 2000 Slot Ctrlr-Type Part No. Rev Ser No Mfg Date RMA No. Hw Vrs Tst EEP ---- ------------ ---------- -- -------- --------- -------- ------- --- --- 4/\* Route Proc 73-3775-04 A0 0322249G Oct 01 99 0 5.7 5/\* Switch Card 73-3327-07 B0 031111F4 Mar 14 99 0 7.2 7/\* Switch Card 73-3327-07 B0 03151G44 May 22 99 0 7.2 DS1201 **Backplane** EEPROM: Model Ver. Serial MAC-Address MAC-Size RMA RMA-Number MFG-Date -------- ---- -------- ------------ -------- --- ---------- ------------ **C8510** 2 **68011735** 0010073D2600 1024 0 0 Jun 02 1998 Power Supply: Slot Part No. Rev Serial No. RMA No. Hw Vrs Power Consumption ---- ---------------- ---- ----------- ----------- ------- ----------------- 0 34-0829-02 A000 APQ0237002Q 00-00-00-00 1.0 2746 cA

## Zugehörige Informationen

• Befehle anzeigen

• [Technischer Support und Dokumentation für Cisco Systeme](https://www.cisco.com/cisco/web/support/index.html?referring_site=bodynav)

### Informationen zu dieser Übersetzung

Cisco hat dieses Dokument maschinell übersetzen und von einem menschlichen Übersetzer editieren und korrigieren lassen, um unseren Benutzern auf der ganzen Welt Support-Inhalte in ihrer eigenen Sprache zu bieten. Bitte beachten Sie, dass selbst die beste maschinelle Übersetzung nicht so genau ist wie eine von einem professionellen Übersetzer angefertigte. Cisco Systems, Inc. übernimmt keine Haftung für die Richtigkeit dieser Übersetzungen und empfiehlt, immer das englische Originaldokument (siehe bereitgestellter Link) heranzuziehen.